## **Google Classroom – working and submitting a pdf document on a laptop**

**Pur** Worksheet divide by 3.pdf  $\leftarrow$ Open with  $\sqrt{}$ ē Connected apps DocHub - PDF Sign and Edit **3** Maths E Suggested third-party apps Lumin PDF  $+$  Connect more apps  $\mathscr{A}$ How many pencils will there be in each pot? There will be  $\Box$  pencils in each pot. Complete the sentence There are 12 cubes. There are  $\Box$  plates.  $\mathcal{J}_j$ Divide 18 counters into groups of 3 counters. Draw a picture to show what this would look like. Each plate has  $\Box$  cubes. 12 divided into equal groups is  $\Box$ ps did you draw?  $\boxed{\phantom{a}}$ Page  $1 / 2$  -  $\mathcal{Q}$  +

Click on assignment – Click Open with DocHub

You can edit the document using the A tool to type or the pen to draw using the mouse. when finished click on download button

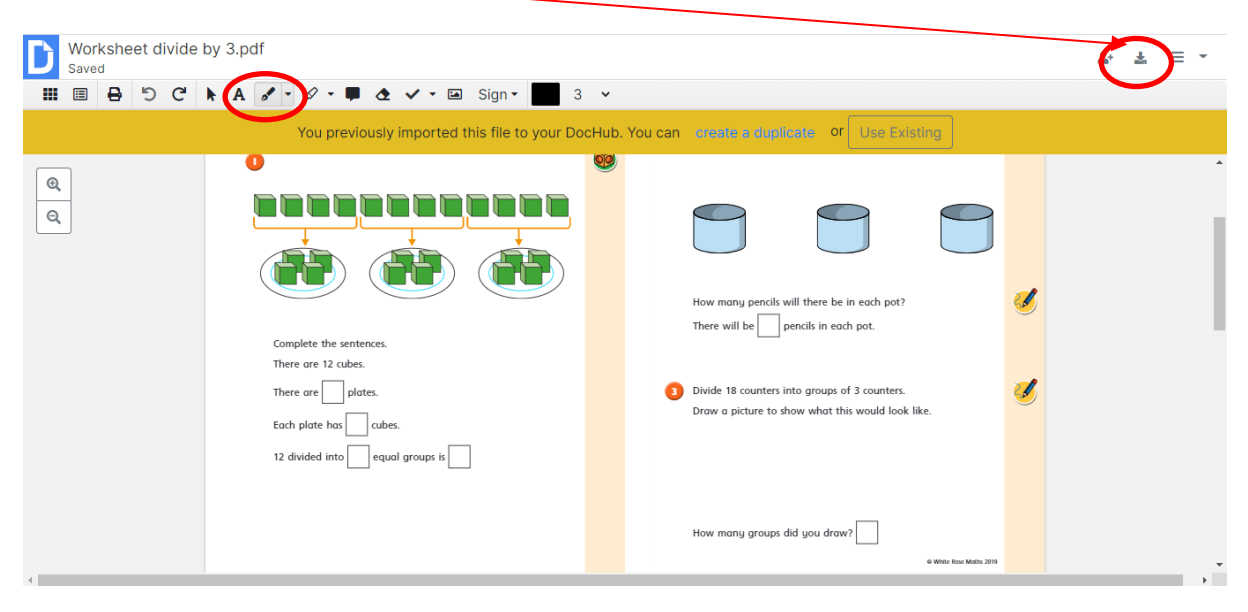

## Click on computer and download

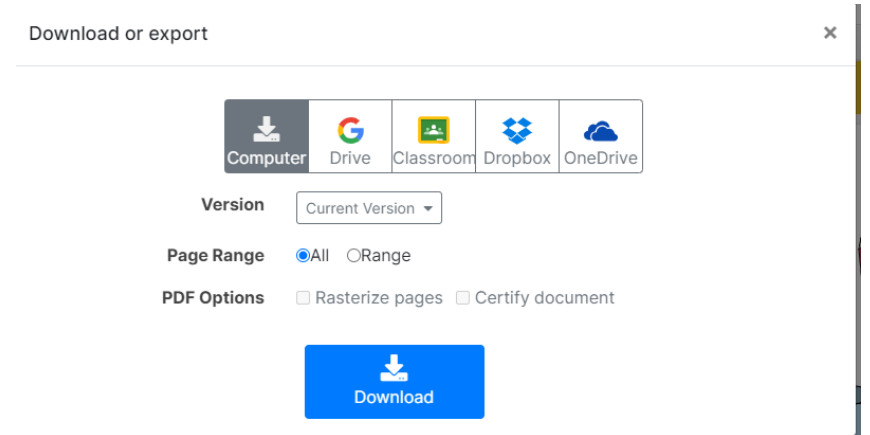

Go back to the classwork page and the assignment and click Add or create then file. Locate where the document was downloaded – probably downloads folder. Click on the file and it will upload.

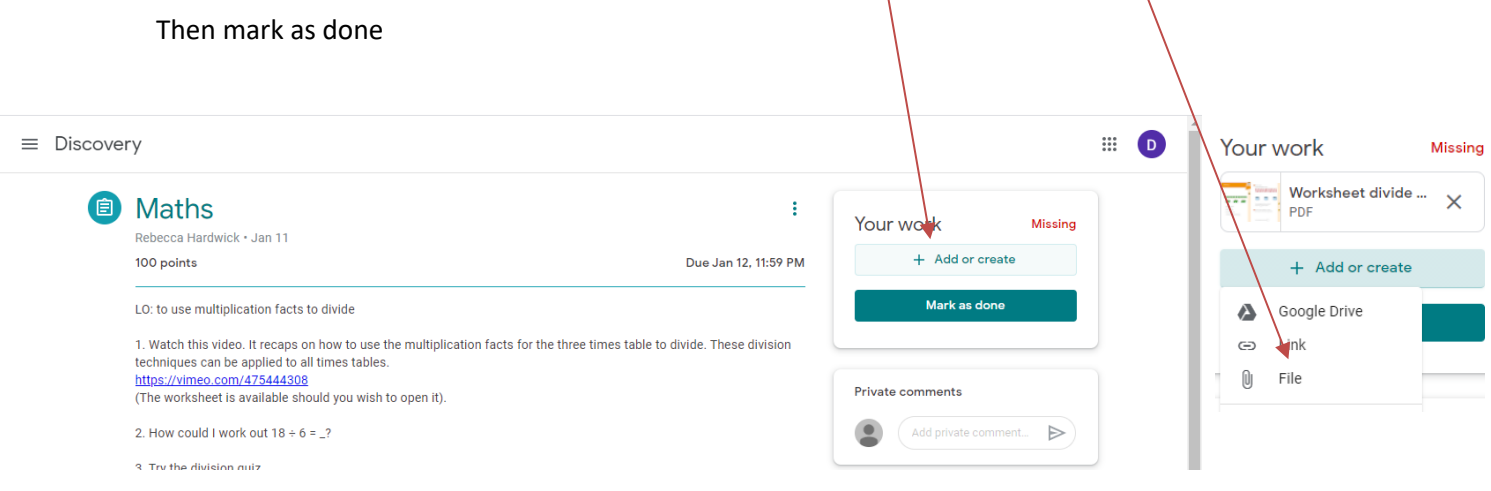